## Mannschaften eingeben mit "fragab" 26.06.2023

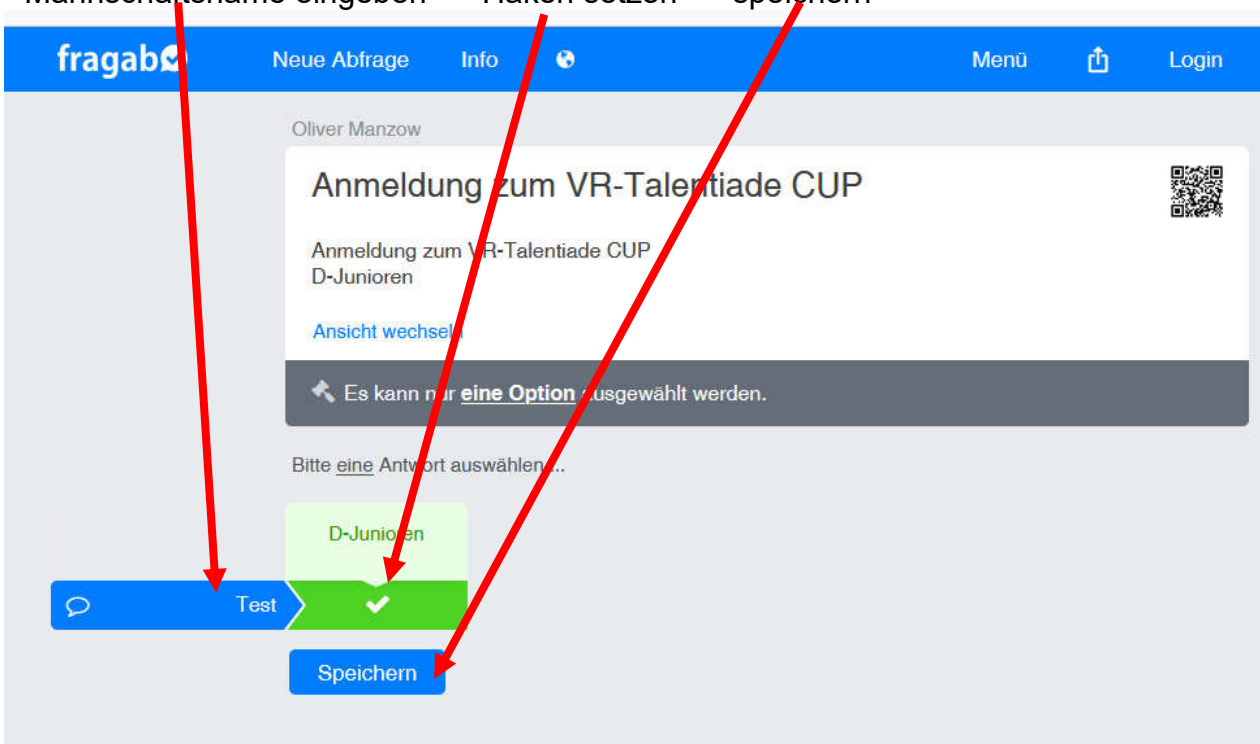

## Jede Mannschaft muss einzeln eingegeben werden!

- Mannschaftsname eingeben - Haken setzen - speichern

## Wenn keine weitere Mannschaft eingegen werden soll, einfach das Browser-Fenster schließen!

Zur Eingabe weiterer Mannschaften auf "Zurück zur Abfrage" klicken

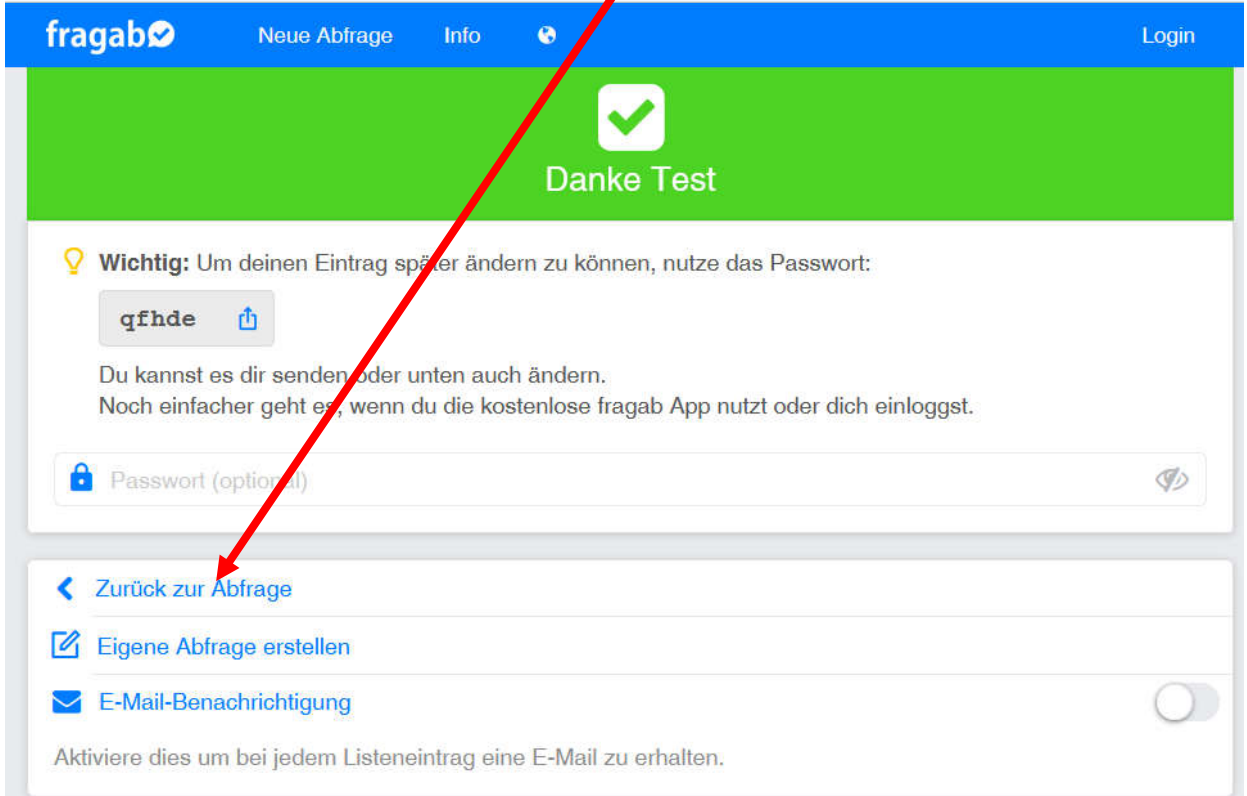

"Menü" anklicken, dann weiter mit "Stimme hinzufügen"

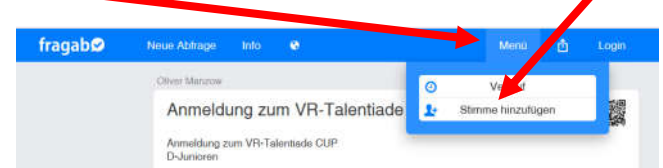

Weiter mit "Nein" oder "Ja"

Für nächste Mannschaft eingeben "Nein", für Korrektur "Ja"

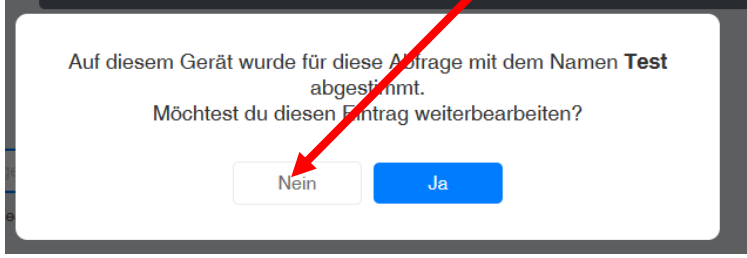

Jetzt können Sie eine weitere Mannschaft eingeben! Gleiche Vorgehnsweise wie bei der ersten Eingabe.

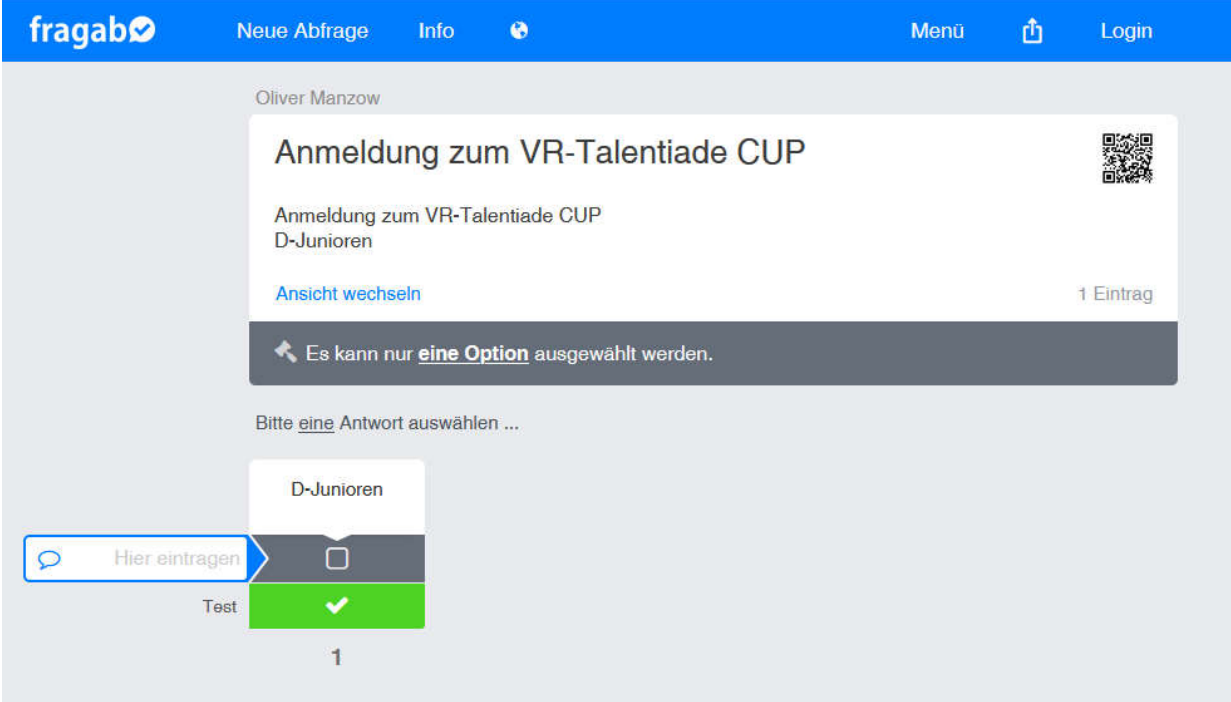

Zum Beenden der Eingabe einfach das Browser-Fenster schließen!

gez. F. Gutöhrle **BJSpL**